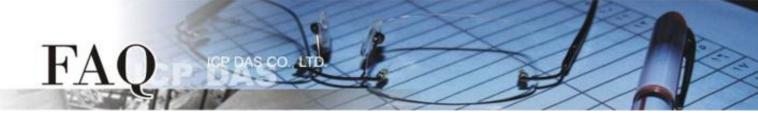

| 分類/Classification | □ tDS □ tGW |  | D PETL/tET/t | PET 🛛 DS/PDS/PF | DS 🗆   | ] tM-752N |
|-------------------|-------------|--|--------------|-----------------|--------|-----------|
|                   | ☑ I/O Card  |  | U VXC Card   | □ VxComm        | C      | ] 7188EN  |
| 作者/Author         | Tammy       |  | 日期/Date      | 2014-12-03      | 編號/NO. | FAQ-019   |

## Q: How to use I/O Card classic driver in LabVIEW?

A: Follow the procedure described below:

**Step 1: Install the I/O card classic driver depending on your I/O card.** The installer package for I/O card classic driver can be obtained from the software download of the I/O card series web site or the companion CD-ROM.

## Note: The I/O card classic driver supports Windows 98/NT/2000 and 32-bit Windows XP/2003/Vista/7/8.

| PISO-DIO Series Classic Driver                                                                                                    | 1.4 MB | 2.4.7 | Apr-16-2008 | FTP | Web |
|----------------------------------------------------------------------------------------------------|--------|-------|-------------|-----|-----|
| <ul> <li>DLL and OCX for Windows 98/NT/2K and 32-bit Windows XP/2003/ Vista<br/>Includes standard Win32 DLL, OCX control and kernel mode driver.</li> <li>VB/VC/Delphi/BCB/VB.NET 2005/C#.NET 2005 demo programs with sou</li> <li>VB/Delphi/BCB demo programs with source code for OCX.</li> <li>The PISO-DIO series classic driver is suggested for regular users.</li> <li>PISO-DIO series software manual for DLL and OCX.</li> </ul> |        | DLL.  |             |     |     |

**Step 2: Install the I/O card on PC.** Once the driver and hardware have been installed, please open the Windows Device Manger to view the I/O card and driver installed on your computer.

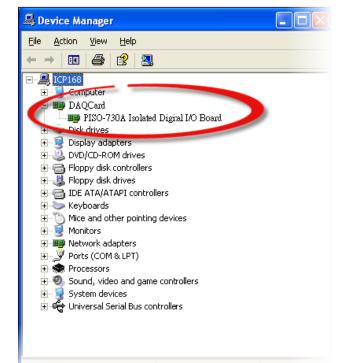

**Step 3:** Select the LabVIEW version according to you used and download it. The LabVIEW toolkit for I/O card classic driver can be obtained from the software download of the I/O card series web site or the companion CD-ROM.

The LabVIEW 8.2 and prior toolkit supports LabVIEW 5.1 to 8.2.

## The LabVIEW 8.5 and later toolkit supports LabVIEW 8.5 to 2014.

| Туре                                        | Files                                                                                                    | Size   | Ver.    | Update      | Download |     |
|---------------------------------------------|----------------------------------------------------------------------------------------------------|--------|---------|-------------|----------|-----|
| PISO_DIO Lab                                | VIEW V82 and prior                                                                                                    | 1.3 MB | 1.20.10 | Oct-22-2004 | FTP      | Web |
| <ul> <li>Suppor</li> <li>Include</li> </ul> | ts LabVIEW version 5.1~8.2.<br>ts for Win98/NT/2000/XP.<br>s LLB library and Vi Demo programs.<br>ne PISO-DIO series classic driver should be installed                              | first. |         |             |          |     |
| PISO_DIO Lab                                | VIEW V85 and later                                                                                                    | 1.3 MB | 1.20.10 | Oct-22-2004 | FTP      | Wet |
| <ul> <li>Suppor</li> <li>Include</li> </ul> | ts LabVIEW version 8.5~ 2014.<br>ts for Windows 2000 and XP/Vista/2003/2008/7/8 32/6<br>s LLB library and Vi Demo programs.<br>ne PISO-DIO series classic driver should be installed |        |         |             |          |     |

**Step 4:** Extract the LabVIEW toolkit package to a default path. For example, the package's file name is "piso\_dio\_lv85". Thus, the default path is C:\DAQPro\piso\_dio\_lv85 after extraction.

The LabVIEW toolkit package contains demo programs, sub-vis library file (\*.llb) and readme.txt, as follows:

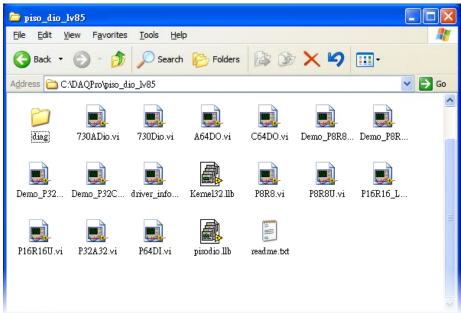

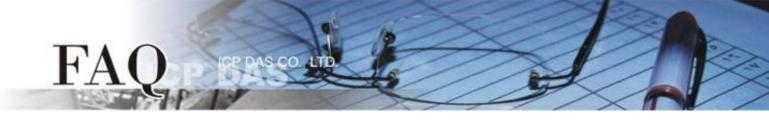

**Step 5:** Execute the ...\diag\xxx.exe to check whether the I/O card and driver are installed correctly. You can begin to execute the LabVIEW demo after the test result is normal.

**Step 6:** For calling a subroutine in .DLL file, please follows the steps:

1. Right click on the Block Diagram to open the Functions Palette and Select the "Select a VI..." item.

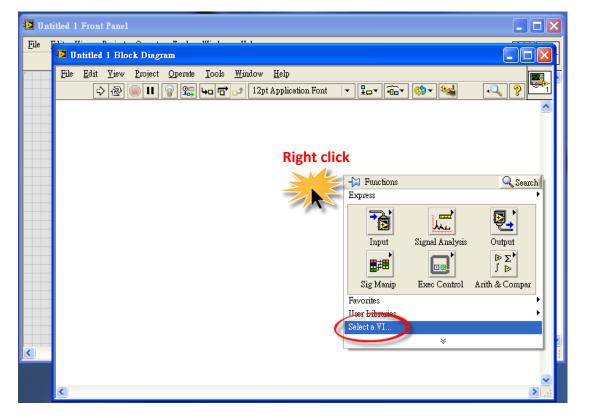

 Select a \*.Ilb file which is in demo folder in the "Select the VI to Open" dialog box.

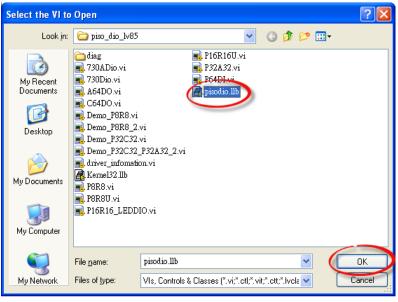

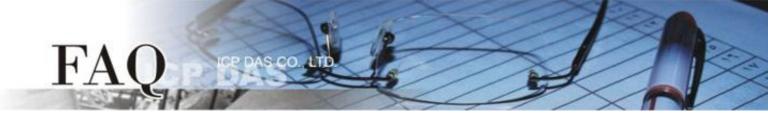

3. Select the desired VI and press "OK" button to close the dialog box.

| 😰 Select the VI to Open                                                                                                    |   |   |             |
|----------------------------------------------------------------------------------------------------|---|---|-------------|
| pisodio llb                                                                                                    | ~ | С | : 💌         |
| <ul> <li></li> <li>Global.vi</li> <li>PISODIO_ActiveBoard.vi</li> <li>PISODIO_Driverlat.vi</li> <li>PISODIO_Driverlat.vi</li> <li>PISODIO_EmrHandko.vi</li> <li>PISODIO_GetConfigAddressSpace.vi</li> <li>PISODIO_GetDIIVersion.vi</li> <li>PISODIO_GetDIIVersion.vi</li> <li>PISODIO_InputByte.vi</li> <li>PISODIO_InftetCount.vi</li> <li>PISODIO_InftestI.vi</li> <li>PISODIO_InftentI.vi</li> <li>PISODIO_InftentI.vi</li> <li>PISODIO_InftestI.vi</li> <li>PISODIO_InftestI.vi</li> <li>PISODIO_InftentI.vi</li> <li>PISODIO_InftentI.vi</li> <li>PISODIO_InftestI.vi</li> <li>PISODIO_InftestI.vi</li> <li>PISODIO_InftentI.vi</li> <li>PISODIO_InftentI.vi</li> </ul> |   |   | DK<br>Macel |
| PISODIO_DriverInit.vi                                                                                                    |   | H | Ielp        |
| All LabVIEW Files 💌                                                                                                    |   |   |             |

4. Put the icon of the sub-vi to where desired. Calling a subroutine of .dll in LabVIEW is complete.

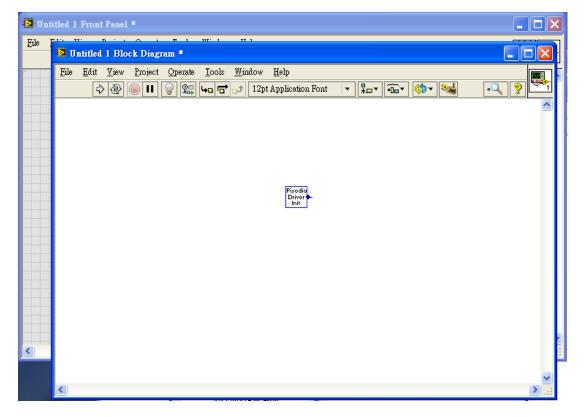

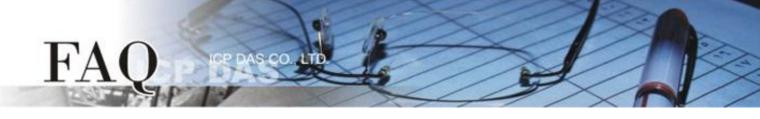

5. The simple arguments of a sub-iv are showed in help window. Please also refer the software manual about the detail description of the function.

| 🔁 Unt          | itled 1      | Front        | Panel  | *               |                 |               |                |                           |                                                                                                  |   |     | X            | J |
|----------------|--------------|--------------|--------|-----------------|-----------------|---------------|----------------|---------------------------|--------------------------------------------------------------------------------------------------|---|-----|--------------|---|
| <u>F</u> ile ! | 🔛 υ          | ntitled      | 1 Bloc | k Diagr         | am *            | 117 1         | TT 1           |                           |                                                                                                  |   |     | $\mathbf{x}$ |   |
|                | <u>F</u> ile | <u>E</u> dit | ⊻iew   | <u>P</u> roject | <u>O</u> perate | <u>T</u> ools | <u>W</u> indow | <u>H</u> elp              |                                                                                                  |   |     |              | - |
|                |              | ⇒            | · &    |                 | P 😨             | <u>+</u> ₀ ਰੈ | 12p کی         | t Application Font        | • 🚛• 🙃• 🚳• 🚧                                                                                     | • | ? 💆 | 1            |   |
|                |              |              |        |                 |                 |               |                |                           | Context Help                                                                                     | × |     | <u>~</u>     |   |
|                |              |              |        |                 |                 |               |                |                           | PISODIO_DriverInit.vi                                                                            | ^ |     |              |   |
|                |              |              |        |                 |                 |               |                |                           | Pisodio<br>Driver return<br>Init                                                                 |   |     |              |   |
|                |              |              |        |                 |                 |               |                | Pisodio<br>Driver<br>Init | opens the PISODIO driver. This<br>function needs be called once at the<br>starting of a program. |   |     |              |   |
|                |              |              |        |                 |                 |               |                |                           | retum : 0 = no error.                                                                            | ~ |     |              |   |
|                |              |              |        |                 |                 |               |                |                           | <b>€</b> & ? <                                                                                   | > |     |              |   |
|                |              |              |        |                 |                 |               |                |                           |                                                                                                  |   |     |              |   |
|                |              |              |        |                 |                 |               |                |                           |                                                                                                  |   |     |              |   |
|                |              |              |        |                 |                 |               |                |                           |                                                                                                  |   |     |              |   |
|                |              |              |        |                 |                 |               |                |                           |                                                                                                  |   |     |              |   |
| <              |              |              |        |                 |                 |               |                |                           |                                                                                                  |   |     |              |   |
|                |              |              |        |                 |                 |               |                |                           |                                                                                                  |   |     | ~            |   |
|                | <            |              |        |                 |                 |               |                |                           |                                                                                                  |   | >   | :            |   |

-Complete-